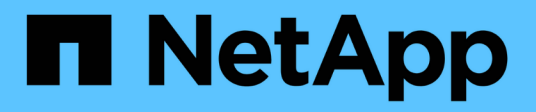

## **Integración de Tivoli Storage Manager**

StorageGRID 11.5

NetApp April 11, 2024

This PDF was generated from https://docs.netapp.com/es-es/storagegrid-115/admin/archive-nodeconfiguration-and-operation.html on April 11, 2024. Always check docs.netapp.com for the latest.

# **Tabla de contenidos**

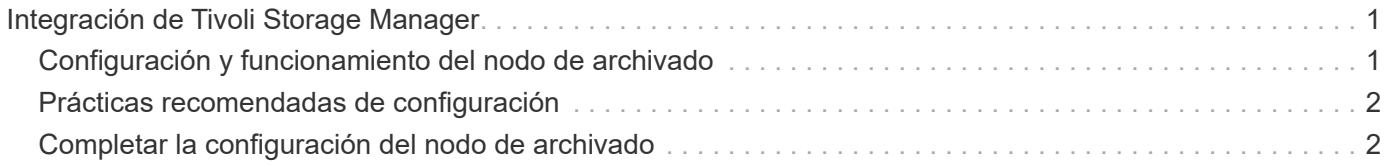

# <span id="page-2-0"></span>**Integración de Tivoli Storage Manager**

En esta sección se incluyen las prácticas recomendadas y la información de configuración para integrar un nodo de archivado con un servidor Tivoli Storage Manager (TSM), incluidos los detalles operativos del nodo de archivado que afectan a la configuración del servidor TSM.

- ["Configuración y funcionamiento del nodo de archivado"](#page-2-1)
- ["Prácticas recomendadas de configuración"](#page-3-0)
- ["Completar la configuración del nodo de archivado"](#page-3-1)

## <span id="page-2-1"></span>**Configuración y funcionamiento del nodo de archivado**

Su sistema StorageGRID gestiona el nodo de archivado como una ubicación en la que los objetos se almacenan de forma indefinida y siempre son accesibles.

Cuando se procesa un objeto, se crean copias en todas las ubicaciones necesarias, incluidos los nodos de archivado, según las reglas de gestión del ciclo de vida de la información (ILM) definidas para el sistema StorageGRID. El nodo de archivado actúa como cliente de un servidor TSM y las bibliotecas del cliente TSM se instalan en el nodo de archivado mediante el proceso de instalación del software StorageGRID. Los datos de objeto dirigidos al nodo de archivado para el almacenamiento se guardan directamente en el servidor TSM a medida que se reciben. El nodo de archivado no guarda los datos de objetos antes de guardarlos en el servidor TSM ni realiza la agregación de objetos. Sin embargo, el nodo de archivado puede enviar varias copias al servidor TSM en una única transacción cuando las tasas de datos lo garantizan.

Una vez que el nodo de archivado guarda los datos de objeto en el servidor TSM, el servidor TSM administra los datos de objeto con sus políticas de ciclo de vida/retención. Estas políticas de retención deben definirse para que sean compatibles con la operación del nodo de archivado. Es decir, los datos de objeto guardados por el nodo de archivado deben almacenarse indefinidamente y siempre deben ser accesibles desde el nodo de archivado, a menos que el nodo de archivado los elimine.

No hay conexión entre las reglas de ILM del sistema StorageGRID y las políticas de retención/ciclo de vida del servidor TSM. Cada uno de ellos funciona de forma independiente; sin embargo, a medida que se ingiere cada objeto en el sistema StorageGRID, puede asignarle una clase de gestión de TSM. Esta clase de gestión se pasa al servidor TSM junto con los datos de objetos. La asignación de diferentes clases de gestión a diferentes tipos de objetos permite configurar el servidor TSM para colocar los datos de objetos en distintos pools de almacenamiento o aplicar distintas políticas de migración o retención según sea necesario. Por ejemplo, los objetos identificados como backups de base de datos (contenido temporal que puede sobrescribirse con datos más nuevos) pueden tratarse de forma diferente a los datos de la aplicación (contenido fijo que debe conservarse indefinidamente).

El nodo de archivado se puede integrar con un servidor TSM nuevo o existente; no requiere un servidor TSM dedicado. Los servidores TSM se pueden compartir con otros clientes, siempre que el tamaño del servidor TSM se ajusta de forma adecuada a la carga máxima esperada. TSM debe instalarse en un servidor o máquina virtual independiente del nodo de archivado.

Es posible configurar más de un nodo de archivado para escribir en el mismo servidor TSM; sin embargo, esta configuración sólo se recomienda si los nodos de archivado escriben diferentes conjuntos de datos en el servidor TSM. No se recomienda configurar más de un nodo de archivado para escribir en el mismo servidor TSM cuando cada nodo de archivado escribe copias de los mismos datos de objeto en el archivo. En este último caso, ambas copias están sujetas a un único punto de error (el servidor TSM) para las copias

redundantes de datos de objetos.

Los nodos de archivado no utilizan el componente de administración de almacenamiento jerárquico (HSM) de TSM.

### <span id="page-3-0"></span>**Prácticas recomendadas de configuración**

Cuando esté dimensionando y configurando su servidor TSM, debería aplicar las prácticas recomendadas para optimizar su funcionamiento con el nodo de archivado.

Al cambiar el tamaño y configurar el servidor TSM, debe tener en cuenta los siguientes factores:

- Como el nodo de archivado no agrega objetos antes de guardarlos en el servidor TSM, se debe ajustar el tamaño de la base de datos TSM para que contenga referencias a todos los objetos que se escribirán en el nodo de archivado.
- El software Archive Node no puede tolerar la latencia que implica la escritura de objetos directamente en la cinta u otro medio extraíble. Por lo tanto, el servidor TSM debe configurarse con un pool de almacenamiento en disco para el almacenamiento inicial de datos guardados por el nodo de archivado siempre que se utilice un medio extraíble.
- Debe configurar las políticas de retención de TSM para utilizar la retención basada en eventos‐. El nodo de archivado no admite las políticas de retención de TSM basadas en la creación. Utilice los siguientes valores recomendados de retmin=0 y retver=0 en la directiva de retención (que indica que la retención comienza cuando el nodo de archivado activa un evento de retención y se conserva durante 0 días después de ese). Sin embargo, estos valores para retmin y retver son opcionales.

El pool de discos debe estar configurado para migrar datos al pool de cintas (es decir, el pool de cintas debe ser NXTSTGPOOL del pool de discos). El pool de cintas no debe configurarse como un pool de copias del pool de discos con escritura simultánea en ambos pools (es decir, el pool de cintas no puede ser un COPYSTGPOOL para el pool de discos). Para crear copias sin conexión de las cintas que contienen datos del nodo de archivado, configure el servidor TSM con un segundo grupo de cintas que sea un grupo de copias del grupo de cintas utilizado para los datos del nodo de archivado.

### <span id="page-3-1"></span>**Completar la configuración del nodo de archivado**

El nodo de archivado no funciona después de completar el proceso de instalación. Antes de que el sistema StorageGRID pueda guardar objetos en el nodo de archivado de TSM, debe completar la instalación y configuración del servidor TSM y configurar el nodo de archivado para que se comunique con el servidor TSM.

Para obtener más información sobre cómo optimizar la recuperación de TSM y las sesiones de almacenamiento, consulte la información sobre cómo gestionar el almacenamiento de archivos.

• ["Gestión de los nodos de archivado"](https://docs.netapp.com/es-es/storagegrid-115/admin/managing-archive-nodes.html)

Consulte la siguiente documentación de IBM, según sea necesario, cuando prepare el servidor TSM para la integración con el nodo de archivado en un sistema StorageGRID:

- ["Guía del usuario e instalación de los controladores de dispositivos de cinta de IBM"](http://www.ibm.com/support/docview.wss?rs=577&uid=ssg1S7002972)
- ["Referencia de programación de controladores de dispositivo de cinta IBM"](http://www.ibm.com/support/docview.wss?rs=577&uid=ssg1S7003032)

### **Instalación de un nuevo servidor TSM**

Puede integrar el nodo de archivado con un servidor TSM nuevo o existente. Si va a instalar un nuevo servidor TSM, siga las instrucciones de la documentación de TSM para completar la instalación.

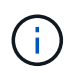

Un nodo de archivado no se puede alojar conjuntamente con un servidor TSM.

### **Configuración del servidor TSM**

Esta sección incluye instrucciones de ejemplo para preparar un servidor TSM siguiendo las prácticas recomendadas de TSM.

Las siguientes instrucciones le guían en el proceso de:

- Definición de un pool de almacenamiento en disco y un pool de almacenamiento en cinta (si es necesario) en el servidor TSM
- Definición de una directiva de dominio que utiliza la clase de administración TSM para los datos guardados desde el nodo de archivado y registro de un nodo para utilizar esta directiva de dominio

Estas instrucciones se proporcionan sólo para su guía; no están diseñadas para sustituir la documentación de TSM ni para proporcionar instrucciones completas y completas adecuadas para todas las configuraciones. Un administrador de TSM debe proporcionar instrucciones específicas para la implementación que esté familiarizado con sus requisitos detallados y con el conjunto completo de documentación de TSM Server.

#### **Definición de pools de almacenamiento en disco y cinta de TSM**

El nodo de archivado escribe en un pool de almacenamiento en disco. Para archivar el contenido en cinta, debe configurar el grupo de almacenamiento en disco para mover el contenido a un grupo de almacenamiento en cinta.

#### **Acerca de esta tarea**

Para un servidor TSM, debe definir un pool de almacenamiento en cinta y un pool de almacenamiento en disco en Tivoli Storage Manager. Después de definir el pool de discos, cree un volumen de discos y asígnelo al pool de discos. ‐pool de cintas no es necesario si el servidor TSM utiliza únicamente el almacenamiento en disco.

Debe completar una serie de pasos en el servidor TSM para poder crear un grupo de almacenamiento de cinta. (Cree una biblioteca de cintas y al menos una unidad en la biblioteca de cintas. Defina una ruta de acceso desde el servidor a la biblioteca y desde el servidor a las unidades y, a continuación, defina una clase de dispositivo para las unidades.) Los detalles de estos pasos pueden variar en función de la configuración de hardware y los requisitos de almacenamiento del sitio. Para obtener más información, consulte la documentación de TSM.

El siguiente conjunto de instrucciones ilustra el proceso. Debe tener en cuenta que los requisitos de su sitio pueden variar en función de los requisitos de la implementación. Para obtener detalles de configuración e instrucciones, consulte la documentación de TSM.

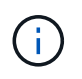

Debe iniciar sesión en el servidor con privilegios administrativos y utilizar la herramienta dsmadmc para ejecutar los siguientes comandos.

#### **Pasos**

1. Cree una biblioteca de cintas.

define library *tapelibrary* libtype=*scsi*

Donde *tapelibrary* es un nombre arbitrario elegido para la biblioteca de cintas y el valor de libtype pueden variar en función del tipo de biblioteca de cintas.

2. Defina una ruta de acceso desde el servidor a la biblioteca de cintas.

define path *servername tapelibrary* srctype=server desttype=library device=*libdevicename*

- *servername* Es el nombre del servidor TSM
- *tapelibrary* es el nombre de la biblioteca de cintas que ha definido
- *lib-devicename* es el nombre del dispositivo de la biblioteca de cintas
- 3. Defina una unidad para la biblioteca.

define drive *tapelibrary drivename*

- *drivename* es el nombre que desea especificar para la unidad
- *tapelibrary* es el nombre de la biblioteca de cintas que ha definido

Se recomienda configurar una unidad o unidades adicionales, según la configuración de hardware. (Por ejemplo, si el servidor TSM está conectado a un switch Fibre Channel que tiene dos entradas de una biblioteca de cintas, quizás desee definir una unidad para cada entrada).

4. Defina una ruta desde el servidor hasta la unidad definida.

```
define path servername drivename srctype=server desttype=drive
library=tapelibrary device=drive-dname
```
- *drive-dname* es el nombre del dispositivo de la unidad
- *tapelibrary* es el nombre de la biblioteca de cintas que ha definido

Repita el procedimiento para cada unidad que haya definido para la biblioteca de cintas, utilizando una unidad aparte *drivename* y.. *drive-dname* para cada unidad.

5. Defina una clase de dispositivo para las unidades.

```
define devclass DeviceClassName devtype=lto library=tapelibrary
format=tapetype
```
- *DeviceClassName* es el nombre de la clase de dispositivo
- *lto* es el tipo de unidad conectada al servidor
- *tapelibrary* es el nombre de la biblioteca de cintas que ha definido
- *tapetype* es el tipo de cinta; por ejemplo, triunter3
- 6. Agregue volúmenes de cinta al inventario de la biblioteca.

checkin libvolume *tapelibrary*

*tapelibrary* es el nombre de la biblioteca de cintas que ha definido.

7. Cree la agrupación de almacenamiento de cinta principal.

```
define stgpool SGWSTapePool DeviceClassName description=description
collocate=filespace maxscratch=XX
```
- *SGWSTapePool* Es el nombre del pool de almacenamiento de cinta del nodo de archivado. Puede seleccionar cualquier nombre para la agrupación de almacenamiento de cinta (siempre que el nombre utilice las convenciones de sintaxis esperadas por el servidor TSM).
- *DeviceClassName* es el nombre de la clase de dispositivo para la biblioteca de cintas.
- *description* Es una descripción del grupo de almacenamiento que se puede mostrar en el servidor TSM mediante query stgpool comando. Por ejemplo: «'bloque de almacenamiento en cinta para el nodo de archivado».
- *collocate=filespace* Especifica que el servidor TSM debe escribir objetos del mismo espacio en una única cinta.
- XX es uno de los siguientes:
	- El número de cintas vacías de la biblioteca de cintas (en el caso de que el nodo de archivado sea la única aplicación que utiliza la biblioteca).
	- El número de cintas asignadas para su uso por el sistema StorageGRID (en aquellos casos en los que se comparte la biblioteca de cintas).
- 8. En un servidor TSM, cree un pool de almacenamiento en disco. En la consola administrativa del servidor TSM, introduzca

```
define stgpool SGWSDiskPool disk description=description
maxsize=maximum_file_size nextstgpool=SGWSTapePool highmig=percent_high
lowmig=percent_low
```
- *SGWSDiskPool* Es el nombre del pool de discos del nodo de archivado. Es posible seleccionar cualquier nombre para el pool de almacenamiento de discos (siempre que el nombre utilice las convenciones de sintaxis que espera el TSM).
- *description* Es una descripción del grupo de almacenamiento que se puede mostrar en el servidor TSM mediante query stgpool comando. Por ejemplo, «depósito de almacenamiento de disco para el nodo de archivado».
- *maximum\_file\_size* fuerza a que los objetos de mayor tamaño se escriban directamente en la cinta, en lugar de en la caché del pool de discos. Se recomienda establecer *maximum\_file\_size* A 10 GB.
- *nextstgpool=SGWSTapePool* Hace referencia al pool de almacenamiento de disco al pool de almacenamiento de cinta definido para el nodo de archivado.
- *percent\_high* establece el valor en el que el pool de discos comienza a migrar su contenido al grupo de cintas. Se recomienda establecer *percent\_high* 0 para que la migración de datos comience inmediatamente
- *percent\_low* establece el valor en el que se detiene la migración al pool de cintas. Se recomienda establecer *percent\_low* 0 para borrar el pool de discos.

9. En un servidor TSM, cree un volumen de disco (o volúmenes) y asígnelo al pool de discos.

define volume *SGWSDiskPool volume\_name* formatsize=*size*

- *SGWSDiskPool* es el nombre del pool de discos.
- *volume\_name* es la ruta completa a la ubicación del volumen (por ejemplo, /var/local/arc/stage6.dsm) En el servidor TSM en el que escribe el contenido del pool de discos como preparación para la transferencia a cinta.
- *size* Es el tamaño, en MB, del volumen de disco.

Por ejemplo, para crear un único volumen de disco de forma que el contenido de un pool de discos llene una única cinta, configure el valor del tamaño en 200000 cuando el volumen de cinta tenga una capacidad de 200 GB.

Sin embargo, es posible que sea conveniente crear varios volúmenes de disco de un tamaño menor, ya que el servidor TSM puede escribir en cada volumen del pool de discos. Por ejemplo, si el tamaño de la cinta es 250 GB, cree 25 volúmenes de disco con un tamaño de 10 GB (10000) cada uno.

El servidor TSM preasigna espacio en el directorio para el volumen de disco. Esto puede tardar algún tiempo en completarse (más de tres horas para un volumen de disco de 200 GB).

#### **Definir una directiva de dominio y registrar un nodo**

Debe definir una directiva de dominio que utilice la clase de administración TSM para los datos guardados desde el nodo de archivado y, a continuación, registrar un nodo para utilizar esta directiva de dominio.

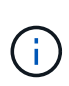

Los procesos de nodo de archivado pueden perder memoria si caduca la contraseña de cliente para el nodo de archivado en Tivoli Storage Manager (TSM). Asegúrese de que el servidor TSM esté configurado para que el nombre de usuario/contraseña del cliente para el nodo de archivado no caduque nunca.

Al registrar un nodo en el servidor TSM para el uso del nodo de archivado (o actualizar un nodo existente), debe especificar el número de puntos de montaje que el nodo puede utilizar para las operaciones de escritura especificando el parámetro MAXNUMMP en el comando REGISTER NODE. La cantidad de puntos de montaje suele ser equivalente al número de cabezales de unidad de cinta asignados al nodo de archivado. El número especificado para MAXNUMMP en el servidor TSM debe ser al menos tan grande como el valor establecido para **ARC** > **Target** > **Configuration** > **Main** > **Maximum Store Sessions** para el nodo de archivado, Que se establece en un valor de 0 o 1, ya que el nodo de archivado no admite sesiones de almacenamiento simultáneas.

El valor de MAXSESSIONS establecido para el servidor TSM controla el número máximo de sesiones que todas las aplicaciones cliente pueden abrir al servidor TSM. El valor de MAXSESSIONS especificado en el TSM debe ser al menos tan grande como el valor especificado para **ARC** > **Target** > **Configuration** > **Main** > **Number of Sessions** en el Grid Manager para el nodo de archivado. El nodo de archivado crea simultáneamente al menos una sesión por punto de montaje más un pequeño número (< 5) de sesiones adicionales.

El nodo TSM asignado al nodo de archivado utiliza una directiva de dominio personalizada tsm-domain. La tsm-domain La política de dominios es una versión modificada de la política de dominio "tandard", configurada para escribir en cinta y con el destino de archivado configurado como base de almacenamiento

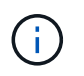

Debe iniciar sesión en el servidor TSM con privilegios administrativos y utilizar la herramienta dsmadmc para crear y activar la directiva de dominio.

#### **Crear y activar la directiva de dominio**

Debe crear una directiva de dominio y, a continuación, activarla para configurar el servidor TSM a fin de guardar los datos enviados desde el nodo de archivado.

#### **Pasos**

1. Crear una política de dominio.

copy domain standard tsm-domain

2. Si no está utilizando una clase de administración existente, introduzca una de las siguientes opciones:

define policyset tsm-domain standard

define mgmtclass tsm-domain standard *default*

*default* es la clase de administración predeterminada para la implementación.

3. Cree un copygroup en el pool de almacenamiento apropiado. Introducir (en una línea):

define copygroup tsm-domain standard *default* type=archive destination=SGWSDiskPool retinit=event retmin=0 retver=0

*default* Es la clase de administración predeterminada para el nodo de archivado. Los valores de retinit, retmin, y. retver Se han elegido para reflejar el comportamiento de retención utilizado actualmente por el nodo de archivado

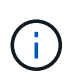

No configurado retinit para retinit=create. Ajuste retinit=create Bloquea el nodo de archivado para que no elimine contenido ya que los eventos de retención se utilizan para eliminar contenido del servidor TSM.

4. Asigne la clase de administración para que sea la predeterminada.

assign defmgmtclass *tsm-domain* standard *default*

5. Establezca el nuevo conjunto de directivas como activo.

activate policyset tsm-domain standard

Ignore la advertencia «'no backup copy group'» que aparece cuando se introduce el comando Activate.

6. Registre un nodo para utilizar el nuevo conjunto de directivas en el servidor TSM. En el servidor TSM, introduzca (en una línea):

register node arc-user arc-password passexp=0 domain=tsm-domain MAXNUMMP=number-of-sessions

Arc-user y Arc-password son el mismo nombre de nodo de cliente y contraseña que se define en Archive Node, y el valor de MAXNUMMP se establece en el número de unidades de cinta reservadas para las sesiones de almacén de nodo de archivado.

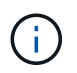

De forma predeterminada, al registrar un nodo se crea un ID de usuario administrativo con la autoridad del propietario del cliente, con la contraseña definida para el nodo.

#### **Información de copyright**

Copyright © 2024 NetApp, Inc. Todos los derechos reservados. Imprimido en EE. UU. No se puede reproducir este documento protegido por copyright ni parte del mismo de ninguna forma ni por ningún medio (gráfico, electrónico o mecánico, incluidas fotocopias, grabaciones o almacenamiento en un sistema de recuperación electrónico) sin la autorización previa y por escrito del propietario del copyright.

El software derivado del material de NetApp con copyright está sujeto a la siguiente licencia y exención de responsabilidad:

ESTE SOFTWARE LO PROPORCIONA NETAPP «TAL CUAL» Y SIN NINGUNA GARANTÍA EXPRESA O IMPLÍCITA, INCLUYENDO, SIN LIMITAR, LAS GARANTÍAS IMPLÍCITAS DE COMERCIALIZACIÓN O IDONEIDAD PARA UN FIN CONCRETO, CUYA RESPONSABILIDAD QUEDA EXIMIDA POR EL PRESENTE DOCUMENTO. EN NINGÚN CASO NETAPP SERÁ RESPONSABLE DE NINGÚN DAÑO DIRECTO, INDIRECTO, ESPECIAL, EJEMPLAR O RESULTANTE (INCLUYENDO, ENTRE OTROS, LA OBTENCIÓN DE BIENES O SERVICIOS SUSTITUTIVOS, PÉRDIDA DE USO, DE DATOS O DE BENEFICIOS, O INTERRUPCIÓN DE LA ACTIVIDAD EMPRESARIAL) CUALQUIERA SEA EL MODO EN EL QUE SE PRODUJERON Y LA TEORÍA DE RESPONSABILIDAD QUE SE APLIQUE, YA SEA EN CONTRATO, RESPONSABILIDAD OBJETIVA O AGRAVIO (INCLUIDA LA NEGLIGENCIA U OTRO TIPO), QUE SURJAN DE ALGÚN MODO DEL USO DE ESTE SOFTWARE, INCLUSO SI HUBIEREN SIDO ADVERTIDOS DE LA POSIBILIDAD DE TALES DAÑOS.

NetApp se reserva el derecho de modificar cualquiera de los productos aquí descritos en cualquier momento y sin aviso previo. NetApp no asume ningún tipo de responsabilidad que surja del uso de los productos aquí descritos, excepto aquello expresamente acordado por escrito por parte de NetApp. El uso o adquisición de este producto no lleva implícita ninguna licencia con derechos de patente, de marcas comerciales o cualquier otro derecho de propiedad intelectual de NetApp.

Es posible que el producto que se describe en este manual esté protegido por una o más patentes de EE. UU., patentes extranjeras o solicitudes pendientes.

LEYENDA DE DERECHOS LIMITADOS: el uso, la copia o la divulgación por parte del gobierno están sujetos a las restricciones establecidas en el subpárrafo (b)(3) de los derechos de datos técnicos y productos no comerciales de DFARS 252.227-7013 (FEB de 2014) y FAR 52.227-19 (DIC de 2007).

Los datos aquí contenidos pertenecen a un producto comercial o servicio comercial (como se define en FAR 2.101) y son propiedad de NetApp, Inc. Todos los datos técnicos y el software informático de NetApp que se proporcionan en este Acuerdo tienen una naturaleza comercial y se han desarrollado exclusivamente con fondos privados. El Gobierno de EE. UU. tiene una licencia limitada, irrevocable, no exclusiva, no transferible, no sublicenciable y de alcance mundial para utilizar los Datos en relación con el contrato del Gobierno de los Estados Unidos bajo el cual se proporcionaron los Datos. Excepto que aquí se disponga lo contrario, los Datos no se pueden utilizar, desvelar, reproducir, modificar, interpretar o mostrar sin la previa aprobación por escrito de NetApp, Inc. Los derechos de licencia del Gobierno de los Estados Unidos de América y su Departamento de Defensa se limitan a los derechos identificados en la cláusula 252.227-7015(b) de la sección DFARS (FEB de 2014).

#### **Información de la marca comercial**

NETAPP, el logotipo de NETAPP y las marcas que constan en <http://www.netapp.com/TM>son marcas comerciales de NetApp, Inc. El resto de nombres de empresa y de producto pueden ser marcas comerciales de sus respectivos propietarios.